### McAfee, Inc.

McAfee Firewall Enterprise Virtual Appliance for VMware ESXi v4.1 Software Version: 8.2.1

### FIPS 140-2 Non-Proprietary Security Policy

FIPS Security Level: I Document Version: **0.8** 

Prepared for:

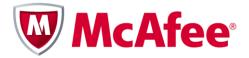

McAfee, Inc. 2821 Mission College Boulevard Santa Clara, California 95054 United States of America

Phone: +1 (888) 847-8766 http://www.mcafee.com Prepared by:

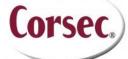

**Corsec Security, Inc.** 13135 Lee Jackson Memorial Highway, Suite 220 Fairfax, Virginia 22033 United States of America

> Phone: +1 (703) 267-6050 http://www.corsec.com

### Table of Contents

| L | INT | RODUCTION                             | 4   |
|---|-----|---------------------------------------|-----|
|   | 1.1 | Purpose                               | 4   |
|   | 1.2 | REFERENCES                            | 4   |
|   | 1.3 | DOCUMENT ORGANIZATION                 | 4   |
| 2 | MFE |                                       | 5   |
|   | 2.1 | Overview                              | 5   |
|   | 2.2 | Module Specification                  | 6   |
|   |     | 2.2.1 Physical Cryptographic Boundary | 7   |
|   |     | 2.2.2 Logical Cryptographic Boundary  | 8   |
|   | 2.3 | Module Interfaces                     |     |
|   | 2.4 | Roles, Services, and Authentication   |     |
|   |     | 2.4.1 Crypto-Officer Role             |     |
|   |     | 2.4.2 User Role                       |     |
|   |     | 2.4.3 Network User Role               |     |
|   |     | 2.4.4 Authentication Mechanism        |     |
|   | 2.5 | Physical Security                     |     |
|   | 2.6 | OPERATIONAL ENVIRONMENT               |     |
|   | 2.7 | CRYPTOGRAPHIC KEY MANAGEMENT          |     |
|   | 2.8 | SELF-TESTS                            |     |
|   |     | 2.8.1 Power-Up Self-Tests             |     |
|   |     | 2.8.2 Conditional Self-Tests          |     |
|   |     | 2.8.3 Critical Functions Self-Test    |     |
|   | 2.9 | MITIGATION OF OTHER ATTACKS           | 21  |
| 3 | SEC | URE OPERATION                         | .22 |
|   | 3.1 | CRYPTO-OFFICER GUIDANCE               | 22  |
|   |     | 3.1.1 Installation                    | 22  |
|   |     | 3.1.2 Initialization                  |     |
|   |     | 3.1.3 Management                      | 26  |
|   | 3.2 | User Guidance                         | 26  |
| 4 | ACF | RONYMS                                | .27 |

### **Table of Figures**

| Figure I – Typical Deployment Scenario                    | 5  |
|-----------------------------------------------------------|----|
| FIGURE 2 – BLOCK DIAGRAM OF A TYPICAL GPC                 |    |
| Figure 3 – MFE Virtual Appliance Cryptographic Boundaries | 8  |
| Figure 4 – Service Status                                 | 24 |
| Figure 5 – Configuring For FIPS                           | 25 |

### List of Tables

| Table 1 – Security Level Per FIPS 140-2 Section<br>Table 2 – Virtual Appliance Interface Mappings |    |
|---------------------------------------------------------------------------------------------------|----|
|                                                                                                   |    |
| TABLE 3 – CRYPTO-OFFICER SERVICES                                                                 |    |
| TABLE 4 – USER SERVICES                                                                           |    |
| Table 5 – Network User Services                                                                   | 12 |
| TABLE 6 – AUTHENTICATION MECHANISMS EMPLOYED BY THE MODULE                                        | 13 |
| TABLE 7 – APPROVED SECURITY FUNCTIONS                                                             | 15 |
| Table 8 – Non-Approved Security Functions Used in FIPS Mode                                       | 16 |
| Table 9 – Cryptographic Keys, Cryptographic Key Components, and CSPs                              | 17 |

McAfee Firewall Enterprise Virtual Appliance for VMware ESXi v4.1

Page **2** of 29

© 2013 McAfee, Inc.

This document may be freely reproduced and distributed whole and intact including this copyright notice.

| TABLE 10 - REQUIRED KEYS AND CSPS FOR SECURE OPERATION | 25 |
|--------------------------------------------------------|----|
| TABLE II – ACRONYMS                                    | 27 |

# Introduction

## I.I Purpose

This is a non-proprietary Cryptographic Module Security Policy for the McAfee Firewall Enterprise Virtual Appliance for VMware ESXi v4.1 from McAfee, Inc. This Security Policy describes how the McAfee Firewall Enterprise Virtual Appliance for VMware ESXi v4.1 (Software Version: 8.2.1) meets the security requirements of Federal Information Processing Standards (FIPS) Publication 140-2, which details the U.S. and Canadian Government requirements for cryptographic modules. More information about the FIPS 140-2 standard and validation program is available on the National Institute of Standards and Technology (NIST) and the Communications Security Establishment Canada (CSEC) Cryptographic Module Validation Program (CMVP) website at <a href="http://csrc.nist.gov/groups/STM/cmvp">http://csrc.nist.gov/groups/STM/cmvp</a>.

This document also describes how to run the module in a secure FIPS-Approved mode of operation. This policy was prepared as part of the Level 1 FIPS 140-2 validation of the module. The McAfee Firewall Enterprise Virtual Appliance for VMware ESXi v4.1 is referred to in this document as the MFE Virtual Appliance, the cryptographic module, or the module.

## I.2 References

This document deals only with operations and capabilities of the module in the technical terms of a FIPS 140-2 cryptographic module security policy. More information is available on the module from the following sources:

- The McAfee corporate website (<u>http://www.mcafee.com</u>) contains information on the full line of products from McAfee.
- The CMVP website (<u>http://csrc.nist.gov/groups/STM/cmvp/documents/140-1/140val-all.htm</u>) contains contact information for individuals to answer technical or sales-related questions for the module.

## **I.3 Document Organization**

The Security Policy document is one document in a FIPS 140-2 Submission Package. In addition to this document, the Submission Package contains:

- Vendor Evidence document
- Finite State Model document
- Validation Submission Summary document
- Other supporting documentation as additional references

This Security Policy and the other validation submission documentation were produced by Corsec Security, Inc. under contract to McAfee. With the exception of this Non-Proprietary Security Policy, the FIPS 140-2 Submission Package is proprietary to McAfee and is releasable only under appropriate non-disclosure agreements. For access to these documents, please contact McAfee.

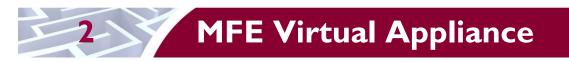

## 2.1 Overview

McAfee, Inc. is a global leader in Enterprise Security solutions. The company's comprehensive portfolio of network security products and solutions provides unmatched protection for the enterprise in the most mission-critical and sensitive environments. McAfee's Firewall Enterprise appliances have been created to meet the specific needs of organizations of all types and enable those organizations to reduce costs and mitigate the evolving risks that threaten today's networks and applications.

Consolidating all major perimeter security functions into one system, McAfee's Firewall Enterprise appliances are the strongest self-defending perimeter firewalls in the world. Built with a comprehensive combination of high-speed application proxies, McAfee's TrustedSource<sup>TM</sup> reputation-based global intelligence, and signature-based security services, Firewall Enterprise defends networks and Internet-facing applications from all types of malicious threats, both known and unknown.

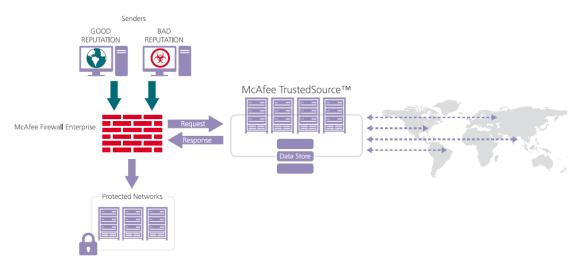

Figure I – Typical Deployment Scenario

Firewall Enterprise appliances are market-leading, next-generation firewalls that provide application visibility and control even beyond Unified Threat Management (UTM) for multi-layer security – and the highest network performance. Global visibility of dynamic threats is the centerpiece of Firewall Enterprise and one of the key reasons for its superior ability to detect unknown threats along with the known. Firewall Enterprise appliances deliver the best-of-breed in security systems to block attacks, including:

- Viruses
- Worms
- Trojans
- Intrusion attempts
- Spam and phishing tactics
- Cross-site scripting
- Structured Query Language (SQL) injections
- Denial of service (DoS)
- Attacks hiding in encrypted protocols

McAfee Firewall Enterprise Virtual Appliance for VMware ESXi v4.1

A Firewall Enterprise appliance is managed using a proprietary graphical user interface (GUI), referred as Admin Console, and a command line management interface. Hundreds of Firewall Enterprise appliances can be managed centrally using McAfee's Control Center tool. Firewall Enterprise security features include:

- Firewall feature for full application filtering, web application filtering, and Network Address Translation (NAT)
- Authentication using local database, Active Directory, LDAP<sup>1</sup>, RADIUS<sup>2</sup>, Windows Domain Authentication, and more
- High Availability (HA)
- Geo-location filtering
- Encrypted application filtering using TLS<sup>3</sup> and IPsec<sup>4</sup> protocols
- Intrusion Prevention System
- Networking and Routing
- Management via Simple Network Management Protocol (SNMP) version 3

The McAfee Firewall Enterprise Virtual Appliance for VMware ESXi v4.1 is designed to leverage VMware's ESXi Server virtualization technology and run the firewall as a virtual appliance installed on the server. The McAfee Firewall Enterprise Virtual Appliance for VMware ESXi v4.1 is validated at the FIPS 140-2 section levels shown in Table 1.

| Section | Section Title                             | Level |  |  |  |
|---------|-------------------------------------------|-------|--|--|--|
| I       | Cryptographic Module Specification        | 3     |  |  |  |
| 2       | Cryptographic Module Ports and Interfaces | I     |  |  |  |
| 3       | Roles, Services, and Authentication       | I     |  |  |  |
| 4       | Finite State Model                        | I     |  |  |  |
| 5       | 5 Physical Security                       |       |  |  |  |
| 6       | 6 Operational Environment                 |       |  |  |  |
| 7       | 7 Cryptographic Key Management            |       |  |  |  |
| 8       | EMI/EMC <sup>5</sup>                      | I     |  |  |  |
| 9       | Self-tests                                | I     |  |  |  |
| 10      | Design Assurance                          | 2     |  |  |  |
| 11      | Mitigation of Other Attacks               | N/A   |  |  |  |

#### Table I – Security Level Per FIPS 140-2 Section

### 2.2 Module Specification

The McAfee Firewall Enterprise Virtual Appliance for VMware ESXi v4.1 is a multi-chip standalone software module that meets overall Level 1 FIPS 140-2 requirements. It executes as a virtual appliance, running on a guest operating system (OS) in a virtualized environment on a typical general-purpose computer (GPC) hardware platform. The guest operating system is McAfee's SecureOS v8.2, while the virtualization layer is provided by VMware ESXi v4.1 (also referred to throughout this document as the

This document may be freely reproduced and distributed whole and intact including this copyright notice.

<sup>&</sup>lt;sup>1</sup> LDAP – Lightweight Directory Access Protocol

<sup>&</sup>lt;sup>2</sup> RADIUS – Remote Authentication Dial-In User Service

<sup>&</sup>lt;sup>3</sup> TLS – Transport Layer Security

<sup>&</sup>lt;sup>4</sup> IPsec - Internet Protocol Security

<sup>&</sup>lt;sup>5</sup> EMI/EMC – Electromagnetic Interference / Electromagnetic Compatibility

McAfee Firewall Enterprise Virtual Appliance for VMware ESXi v4.1

hypervisor). The module interacts directly with the hypervisor, which runs directly on the hardware without the need of a host OS.

The module was tested and found to be compliant with FIPS 140-2 requirements in an operational environment consisting of the following components:

- Intel Xeon processor
- VMware ESXi v4.1 with McAfee's SecureOS v8.2 as the guest OS
- McAfee Firewall Enterprise S7032 hardware appliance

#### 2.2.1 Physical Cryptographic Boundary

As a software module, the virtual appliance has no physical characteristics; however, the physical boundary of the cryptographic module is defined by the hard enclosure around the host GPC on which it runs. Figure 2 shows the block diagram of a typical GPC (the dashed line surrounding the hardware components represents the module's physical cryptographic boundary, which is the outer case of the hardware platform), and identifies the hardware with which the GPC's processor interfaces.

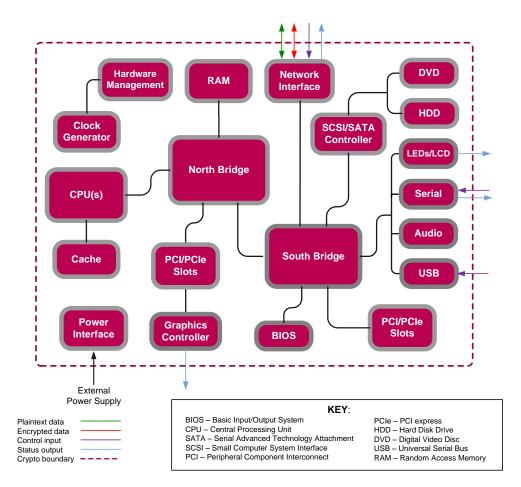

#### Figure 2 – Block Diagram of a Typical GPC

The module's physical cryptographic boundary is further illustrated by the black dotted line in Figure 3 below.

McAfee Firewall Enterprise Virtual Appliance for VMware ESXi v4.1 Page 7 of 29 © 2013 McAfee, Inc. This document may be freely reproduced and distributed whole and intact including this copyright notice. The module makes use of the physical interfaces of the GPC hosting the virtual environment upon which the module is installed. The hypervisor controls and directs all interactions between the MFE Virtual Appliance and the operator, and is responsible for mapping the module's virtual interfaces to the GPC's physical interfaces. These interfaces include the integrated circuits of the system board, processor, network adapters, RAM<sup>6</sup>, hard disk, device case, power supply, and fans. Figure 2 shows the block diagram of a typical GPC (the dashed line surrounding the hardware components represents the module's physical cryptographic boundary, which is the outer case of the hardware platform), and identifies the hardware with which the GPC's processor interfaces.

### 2.2.2 Logical Cryptographic Boundary

The logical cryptographic boundary of the module (shown by the red dotted line in Figure 3) consists of the McAfee Firewall Enterprise application, three cryptographic libraries, and a proprietary operating system (McAfee's SecureOS® v8.2) acting as the guest OS. The libraries are:

- Cryptographic Library for SecureOS (CLSOS) for 32-bit systems v7.0.1.01
- CLSOS for 64-bit systems v7.0.1.01
- Kernel Cryptographic Library for SecureOS (KCLSOS) v8.2

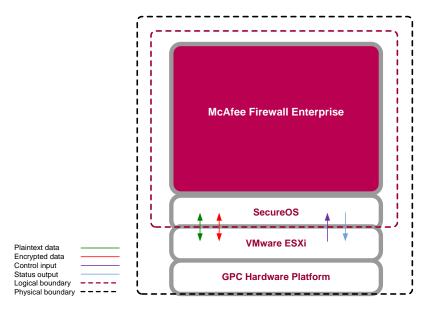

Figure 3 - MFE Virtual Appliance Cryptographic Boundaries

## 2.3 Module Interfaces

Interfaces on the module can be categorized as the following FIPS 140-2 logical interfaces:

- Data Input Interface
- Data Output Interface
- Control Input interface
- Status Output Interface
- Power Interface

<sup>&</sup>lt;sup>6</sup> RAM – Random Access Memory

McAfee Firewall Enterprise Virtual Appliance for VMware ESXi v4.1

The module's physical and electrical characteristics, manual controls, and physical indicators are provided by the host GPC; the hypervisor provides virtualized ports and interfaces which map to the GPCs' physical ports and interfaces. The mapping of the module's logical interfaces in the software to FIPS 140-2 logical interfaces is described in Table 2 below.

| Physical Port/Interface                  | Module Port/Interface   | FIPS 140-2 Logical<br>Interface                                                                   |
|------------------------------------------|-------------------------|---------------------------------------------------------------------------------------------------|
| Host GPC Ethernet<br>(10/100/1000) Ports | Virtual Ethernet Ports  | <ul> <li>Data Input</li> <li>Data Output</li> <li>Control Input</li> <li>Status Output</li> </ul> |
| Host GPC Keyboard port                   | Virtual Keyboard port   | Control Input                                                                                     |
| Host GPC Mouse port                      | Virtual Mouse port      | Control Input                                                                                     |
| Host GPC Serial Port                     | Virtual Serial Port     | <ul><li>Data Input</li><li>Control Input</li></ul>                                                |
| Host GPC Video Connector                 | Virtual Video Interface | Status Output                                                                                     |
| Host GPC Power Interface                 | N/A                     | Power                                                                                             |

Table 2 – Virtual Appliance Interface Mappings

Data input and output are the packets utilizing the services provided by the module. These packets enter and exit the module through the virtual Ethernet ports. Control input consists of configuration or administrative data entered into the module. Status output consists of the status provided or displayed via the operator interfaces (such as the GUI or CLI) or available log information.

### 2.4 Roles, Services, and Authentication

There are three authorized roles in the module that an operator may assume: a Crypto-Officer (CO) role, a User role, and a Network User role.

Please note that the keys and Critical Security Parameters (CSPs) listed in the Services tables below indicate the type of access required:

- **R** (**Read**): The CSP is read
- W (Write): The CSP is established, generated, modified, or zeroized
- X (Execute): The CSP is used within an Approved or Allowed security function or authentication mechanism

#### 2.4.1 Crypto-Officer Role

The Crypto-Officer role performs administrative services on the module, such as initialization, configuration, and monitoring of the module. Before accessing the module for any administrative service, the operator must authenticate to the module. The module offers management interfaces in two ways:

- Administration Console
- Command Line Interface (CLI)

The Administration Console (or Admin Console) is the graphical software that runs on a Windows computer within a connected network. Admin Console is McAfee's proprietary GUI management software

McAfee Firewall Enterprise Virtual Appliance for VMware ESXi v4.1

tool that needs to be installed on a Windows-based workstation. This is the primary management tool. All Admin Console sessions to the module are protected over secure TLS channel. Authentication of the administrator is through a username/password prompt checked against a local password database.

CLI sessions are offered by the module for troubleshooting. The CLI is accessed locally over the serial port or by a direct-connected keyboard and mouse, while remote access is via Secure Shell (SSH) session. The CO authenticates to the module using a username and password.

Services provided to the Crypto-Officer are provided in Table 3 below.

| Service                                                                   | Description                                                                                                    | Input   | Output           | CSP and Type of Access                                                                                                    |
|---------------------------------------------------------------------------|----------------------------------------------------------------------------------------------------|---------|------------------|----------------------------------------------------------------------------------------------------|
| Authenticate to the<br>Admin Console                                      | Used when<br>administrators login<br>to the appliance using<br>the Firewall<br>Enterprise Admin<br>Console                                | Command | Status<br>Output | Firewall Authentication Keys - R<br>Key Agreement Key - R<br>TLS Session Authentication Key - R/W<br>TLS Session Key - R/W<br>Administrative Password - R                        |
| Authenticate to the<br>Admin Console<br>using Common<br>Access Card (CAC) | Used when<br>administrators login<br>to the appliance with<br>CAC authentication<br>to access the Firewall<br>Enterprise Admin<br>Console | Command | Status<br>Output | Common Access Card Authentication Keys - R<br>Key Agreement Key - R<br>TLS Session Authentication Key - R/W<br>TLS Session Key - R/W<br>Common Access Card One-Time Password - R |
| Authenticate to the<br>Admin CLI                                          | Used when<br>administrators login<br>to the appliance using<br>the Firewall<br>Enterprise Admin<br>CLI                                    | Command | Status<br>Output | Firewall Authentication Keys - R<br>Key Agreement Key - R<br>SSH Session Authentication Key - R/W<br>SSH Session Key - R/W<br>Administrative Password - R                        |
| Authenticate to the<br>Admin CLI using<br>Common Access<br>Card (CAC)     | Used when<br>administrators login<br>to the appliance with<br>CAC authentication<br>to access the Firewall<br>Enterprise Admin<br>CLI     | Command | Status<br>Output | Common Access Card Authentication Keys - R<br>Key Agreement Key - R<br>SSH Session Authentication Key - R/W<br>SSH Session Key - R/W<br>Common Access Card One-Time Password - R |
| Authenticate to the local console                                         | Used when<br>administrators login<br>to the appliance via<br>the local console                                                            | Command | Status<br>Output | Administrator Password - R                                                                                                    |
| Change password                                                           | Allows external users<br>to use a browser to<br>change their Firewall<br>Enterprise, SafeWord<br>PremierAccess, or<br>LDAP login password | Command | Status<br>Output | Firewall Authentication Keys - R<br>Key Agreement Key - R<br>TLS Session Authentication Key - R/W<br>TLS Session Key - R/W<br>Administrative Password - R/W                      |

#### Table 3 – Crypto-Officer Services

Page II of 29

| Service                                                               | Description                                                                                                    | Input   | Output           | CSP and Type of Access                                                                                                    |
|-----------------------------------------------------------------------|----------------------------------------------------------------------------------------------------|---------|------------------|----------------------------------------------------------------------------------------------------|
| Configure cluster<br>communication                                    | Services required to<br>communicate with<br>each other in Firewall<br>Enterprise multi-<br>appliance<br>configurations                 | Command | Status<br>Output | Firewall Authentication Keys - R<br>Key Agreement Key - R<br>TLS Session Authentication Key - R/W<br>TLS Session Key - R/W                                                                                   |
| Configure and<br>monitor Virtual<br>Private Network<br>(VPN) services | Used to generate and<br>exchange keys for<br>VPN sessions                                                                              | Command | Status<br>Output | Firewall Authentication Keys - R<br>Key Agreement Key - R<br>TLS Session Authentication Key - R/W<br>TLS Session Key - R/W<br>IKE Preshared key - W<br>IPsec Session Key - W<br>IPsec Authentication Key - W |
| Create and<br>configure bypass<br>mode                                | Create and monitor<br>IPsec policy table that<br>governs alternating<br>bypass mode                                                    | Command | Status<br>Output | Firewall Authentication Keys - R<br>Key Agreement Key - R<br>TLS Session Authentication Key - R/W<br>TLS Session Key - R/W                                                                                   |
| Manage mail<br>services                                               | Used when running<br>'sendmail' service on<br>a Firewall Enterprise<br>appliance                                                       | Command | Status<br>Output | Firewall Authentication Keys - R<br>Key Agreement Key - R<br>TLS Session Authentication Key - R/W<br>TLS Session Key - R/W                                                                                   |
| Manage web filter                                                     | Manages<br>configuration with<br>the SmartFilter                                                                                       | Command | Status<br>Output | Firewall Authentication Keys - R<br>Key Agreement Key - R<br>TLS Session Authentication Key - R/W<br>TLS Session Key - R/W                                                                                   |
| Manage Control<br>Center<br>communication                             | Verifies registration<br>and oversees<br>communication<br>among the Control<br>Center and managed<br>Firewall Enterprise<br>appliances | Command | Status<br>Output | Firewall Authentication Keys - R<br>Key Agreement Key - R<br>TLS Session Authentication Key - R/W<br>TLS Session Key - R/W                                                                                   |
| Perform self-tests                                                    | Run self-tests on<br>demand via reboot                                                                                                 | Command | Status<br>Output | None                                                                                                    |
| Enable FIPS mode                                                      | Configures the module in FIPS mode                                                                                                    | Command | Status<br>Output | Firewall Authentication Keys - R<br>Key Agreement Key - R<br>TLS Session Authentication Key - R/W<br>TLS Session Key - R/W                                                                                   |
| Show status                                                           | Allows Crypto-<br>Officer to check<br>whether FIPS mode is<br>enabled                                                                  | Command | Status<br>Output | None                                                                                                    |

| Service | Description                                            | Input | Output | CSP and Type of Access                                                                                                    |
|---------|--------------------------------------------------------|-------|--------|----------------------------------------------------------------------------------------------------|
| Zeroize | Zeroizes the module<br>to the factory default<br>state | None  | None   | Common Access Card Authentication keys - R/W<br>Firewall Authentication public/private keys - R/W<br>Peer public keys - R/W<br>Local CA public/private keys - R/W<br>IKE Preshared Key - R/W<br>IPsec Session Authentication Key - R/W<br>Administrator Passwords - R/W<br>SSL CA key - R/W<br>SSL Server Certificate key - R/W |

### 2.4.2 User Role

Users employ the services of the modules for establishing  $VPN^7$  or TLS connections via Ethernet port. Access to these services requires the operator to first authenticate to the module. Descriptions of the services available to the Users are provided in Table 4 below.

Table 4 – User Services

| Service                                         | Description                                                            | Input   | Output                               | CSP and Type of Access                                                                                                    |
|-------------------------------------------------|------------------------------------------------------------------------|---------|--------------------------------------|----------------------------------------------------------------------------------------------------|
| Establish an<br>authenticated TLS<br>connection | Establish a TLS<br>connection (requires<br>operator<br>authentication) | Command | Secure TLS<br>session<br>established | Firewall Authentication Keys - R<br>Key Agreement Key - R<br>TLS Session Authentication Key - R/W<br>TLS Session Key - R/W<br>SSL CA key - R<br>SSL Server Certificate key - R                               |
| Establish a VPN<br>connection                   | Establish a VPN<br>connection over<br>IPsec tunnel                     | Command | Secure VPN<br>tunnel<br>established  | Firewall Authentication Keys - R<br>Key Agreement Key - R<br>IKE Session Authentication Key - W<br>IKE Session Key – W<br>IKE Preshared Key - R<br>IPsec Session Key – R/W<br>IPsec Authentication Key – R/W |

#### 2.4.3 Network User Role

The Network User role is defined as users within the secured network who have been given access to the device by a security policy rule granted by the Crypto-Officer. Network users communicate via plaintext connections (bypass). The Network User role does not require authentication.

Table 5 lists all the services that are available to the Network User role.

| Service                        | Description                         | Input   | Output                  | CSP and Type of Access |
|--------------------------------|-------------------------------------|---------|-------------------------|------------------------|
| Establish a plainte connection | xt Establish a plaintext connection | Command | Traffic in<br>plaintext | None                   |

### 2.4.4 Authentication Mechanism

While the module implements authentication mechanisms, there are no claims made regarding the authentication mechanisms meeting FIPS requirements beyond Level 1. However, the module employs the authentication methods described in Table 6 to authenticate Crypto-Officers and Users.

<sup>&</sup>lt;sup>7</sup> VPN – Virtual Private Network

McAfee Firewall Enterprise Virtual Appliance for VMware ESXi v4.1

<sup>© 2013</sup> McAfee, Inc.

| Role           | Type of Authentication | Authentication Strength                                                                                                    |
|----------------|------------------------|----------------------------------------------------------------------------------------------------|
| Crypto-Officer | Password               | Passwords are required to be at least 8 characters long. The password requirement is enforced by the Security Policy. The maximum password length is 64 characters. Case-sensitive alphanumeric characters and special characters can be used with repetition, which gives a total of 94 characters to choose from. The chance of a random attempt falsely succeeding is 1:94 <sup>8</sup> , or 1: 6,095,689,385,410,816.                                                                                                    |
|                |                        | This would require about 60,956,893,854 attempts in one minute to raise the random attempt success rate to more than 1:100,000. The fastest connection supported by the module is 1 Gbps. Hence, at most 60,000,000,000 bits of data (1000 × $10^6 \times 60$ seconds, or $6 \times 10^{10}$ ) can be transmitted in one minute. At that rate and assuming no overhead, a maximum of 812,759 attempts can be transmitted over the connection in one minute. The maximum number of attempts that this connection can support is less than the amount required per minute to achieve a 1:100,000 chance of a random attempt falsely succeeding.                       |
|                | Common Access Card     | One-time passwords are required to be at least 8 characters<br>long. The password requirement is enforced by the Security<br>Policy. The maximum password length is 128 characters. The<br>password consists of a modified base-64 alphabet, which gives<br>a total of 64 characters to choose from. With the possibility of<br>using repeating characters, the chance of a random attempt<br>falsely succeeding is 1:64 <sup>8</sup> , or 1:281,474,976,710,656.                                                                                                    |
|                |                        | This would require about 2,814,749,767 attempts in one minute to raise the random attempt success rate to more than 1:100,000. The fastest connection supported by the module is 1 Gbps. Hence, at most 60,000,000,000 bits of data (1000 × $10^6 \times 60$ seconds, or $6 \times 10^{10}$ ) can be transmitted in one minute. At that rate, and assuming no overhead, a maximum of only 937,500,000 8-character passwords can be transmitted over the connection in one minute. The maximum number of attempts that this connection can support is less than the amount required per minute to achieve a 1:100,000 chance of a random attempt falsely succeeding. |

| Table 6 – Authentication Mechanisms | Employed by the Module |
|-------------------------------------|------------------------|
|-------------------------------------|------------------------|

| Role | Type of Authentication                  | Authentication Strength                                                                                                    |
|------|-----------------------------------------|----------------------------------------------------------------------------------------------------|
| User | Password, Certificate, or IP<br>Address | Passwords are required to be at least 8 characters long. The password requirement is enforced by the Security Policy. The maximum password length is 64 characters. Case-sensitive alphanumeric characters and special characters can be used with repetition, which gives a total of 94 characters to choose from. The chance of a random attempt falsely succeeding is 1:94 <sup>8</sup> , or 1: 6,095,689,385,410,816.                                                                                                    |
|      |                                         | This would require about 60,956,893,854 attempts in one<br>minute to raise the random attempt success rate to more than<br>1:100,000. The fastest connection supported by the module is<br>1 Gbps. Hence, at most 60,000,000,000 bits of data (1000 ×<br>$10^6 \times 60$ seconds, or $6 \times 10^{10}$ ) can be transmitted in one<br>minute. At that rate and assuming no overhead, a maximum o<br>812,759 attempts can be transmitted over the connection in<br>one minute. The maximum number of attempts that this<br>connection can support is less than the amount required per<br>minute to achieve a 1:100,000 chance of a random attempt<br>falsely succeeding. |
|      |                                         | Certificates used as part of TLS, SSH, and IKE <sup>8</sup> /IPsec are at a minimum 1024 bits. The chance of a random attempt falsely succeeding is $1:2^{80}$ , or $1:120,893 \times 10^{24}$ .                                                                                                    |
|      |                                         | The fastest network connection supported by the module is<br>1000 Mbps. Hence, at most 60,000,000,000 bits of data (1000<br>$\times$ 10 <sup>6</sup> $\times$ 60 seconds, or 6 $\times$ 10 <sup>10</sup> ) can be transmitted in one<br>minute. The passwords are sent to the module via security<br>protocols IPsec, TLS, and SSH. These protocols provide<br>strong encryption (AES 128-bit key at minimum, providing 128<br>bits of security) and require large computational and<br>transmission capability. The probability that a random attempt<br>will succeed or a false acceptance will occur is less than 1:2 <sup>128</sup><br>$\times$ 84 <sup>4</sup> .      |

## 2.5 Physical Security

McAfee Firewall Enterprise Virtual Appliance for VMware ESXi v4.1 is a software module, which FIPS defines as a multi-chip standalone cryptographic module. As such, it does not include physical security mechanisms. Thus, the FIPS 140-2 requirements for physical security are not applicable.

## 2.6 Operational Environment

The module was tested and found to be compliant with FIPS 140-2 requirements on the following operational environment and hardware:

- Intel Xeon processor running VMware ESXi v4.1 with McAfee's SecureOS v8.2 as the guest OS
- McAfee Firewall Enterprise S7032 appliance

All cryptographic keys and CSPs are under the control of the guest operating system, which protects the CSPs against unauthorized disclosure, modification, and substitution.

<sup>&</sup>lt;sup>8</sup> IKE – Internet Key Exchange

McAfee Firewall Enterprise Virtual Appliance for VMware ESXi v4.1

## 2.7 Cryptographic Key Management

The module implements three software cryptographic libraries to offer secure networking protocols and cryptographic functionalities. The software libraries for MFE v8.2.1 are:

- CLSOS Version 7.0.1.01 for 32-bit systems
- CLSOS Version 7.0.1.01 for 64-bit systems
- KCLSOS Version 8.2

Security functions offered by the libraries in FIPS mode of operation (and their associated algorithm implementation certificate numbers) are listed in Table 7.

#### **Table 7 – Approved Security Functions**

| Approved Security Function                                                                                                    | CLSOS<br>64-bit | CLSOS<br>32-bit | KCLSOS |
|----------------------------------------------------------------------------------------------------|-----------------|-----------------|--------|
| Symmetric Key                                                                                                    |                 |                 |        |
| Advanced Encryption Standard (AES) 128/192/256-bit in CBC <sup>9</sup> ,<br>ECB <sup>10</sup> , OFB <sup>11</sup> , CFB128 <sup>12</sup> modes | 1962            | 1961            | -      |
| AES 128/192/256-bit in CBC, ECB modes                                                                                                    | -               | -               | 1963   |
| Triple Data Encryption Standard (DES) 2- and 3-key options in CBC, ECB, OFB, CFB64 modes                                                       | 1274            | 1273            | -      |
| Triple-DES 2- and 3-key options in CBC mode                                                                                                    | -               | -               | 1275   |
| Asymmetric Key                                                                                                    |                 |                 |        |
| RSA <sup>13</sup> PKCS <sup>14</sup> #1 sign/verify: 1024/1536/2048/3072/4096-bit                                                              | 1016            | 1015            | -      |
| RSA ANSI X9.31 key generation: 1024/1536/2048/3072/4096-bit                                                                                    | 1016            | 1015            | -      |
| Digital Signature Algorithm (DSA) signature verification: 1024-bit                                                                             | 627             | 626             | -      |
| Secure Hash Standard                                                                                                    |                 |                 |        |
| SHA <sup>15</sup> -1, SHA-256, SHA-384, and SHA-512                                                                                            | 1721            | 1720            | 1722   |
| Message Authentication                                                                                                    |                 |                 |        |
| HMAC <sup>16</sup> using SHA-1, SHA-256, SHA-384, and SHA-512                                                                                  | 1183            | 1182            | 1184   |
| Random Number Generators (RNG)                                                                                                    |                 |                 |        |
| ANSI <sup>17</sup> X9.31 Appendix A.2.4 PRNG                                                                                                   | 1031            | 1030            | 1032   |

**NOTE**: As of December 31, 2010, the following algorithms listed in the table above are considered "deprecated" or "legacy use". For details regarding algorithm deprecation, please refer to NIST Special Publication 800-131A.

- Encryption using 2-key Triple DES
- Random number generation using ANSI X9.31-1998
- Digital signature generation using SHA-1
- Digital signature verification using 1024-bit DSA
- Digital signature generation and verification using 1024-bit RSA
- HMAC generation and verification using key lengths less than 112 bits

- <sup>10</sup> ECB Electronic Codebook
- <sup>11</sup> OFB Output Feedback
- <sup>12</sup> CFB128 128-bit Cipher Feedback
- <sup>13</sup> RSA Rivest, Shamir, and Adleman
- <sup>14</sup> PKCS Public Key Cryptography Standard
- <sup>15</sup> SHA Secure Hash Algorithm

McAfee Firewall Enterprise Virtual Appliance for VMware ESXi v4.1

#### © 2013 McAfee, Inc.

This document may be freely reproduced and distributed whole and intact including this copyright notice.

<sup>&</sup>lt;sup>9</sup>CBC – Cipher-Block Chaining

<sup>&</sup>lt;sup>16</sup> HMAC – (Keyed-)Hash Message Authentication Code

<sup>&</sup>lt;sup>17</sup> ANSI – American National Standards Institute

Non-FIPS-Approved security functions offered by the libraries in FIPS mode of operation are listed in Table 8.

| Security Function                                                                  | CLSOS<br>64-bit | CLSOS<br>32-bit | KCLSOS |
|------------------------------------------------------------------------------------|-----------------|-----------------|--------|
| Diffie-Hellman (DH): 1024/2048 bits <sup>18</sup> (key agreement)                  | implemented     | implemented     | -      |
| RSA encrypt/decrypt <sup>19</sup> (key transport):<br>1024/1536/2048/3072/4096-bit | implemented     | implemented     | -      |
| RNG (used to seed the KCLSOS PRNG)                                                 | -               | -               | -      |

#### Table 8 – Non-Approved Security Functions Used in FIPS Mode

**NOTE:** As of December 31, 2010, the following algorithms listed in the table above are considered "deprecated". For details regarding algorithm deprecation, please refer to NIST Special Publication 800-131A.

- 1024-bit Diffie-Hellman key agreement
- 1024-bit RSA key transport

Page **16** of 29

 <sup>&</sup>lt;sup>18</sup> Caveat: Diffie-Hellman (key agreement; key establishment methodology provides 80 or 112 bits of encryption strength)
 <sup>19</sup> Caveat: RSA (key wrapping; key establishment methodology provides between 80 and 150 bits of encryption strength)

McAfee Firewall Enterprise Virtual Appliance for VMware ESXi v4.1

.

The module supports the CSPs listed below in Table 9.

#### Table 9 – Cryptographic Keys, Cryptographic Key Components, and CSPs

| Key/CSP                                           | Кеу/CSP Туре                                                                        | Generation /<br>Input                                                                              | Output                                                                                               | Storage                                    | Zeroization                              | Use                                                                                     |
|---------------------------------------------------|-------------------------------------------------------------------------------------|----------------------------------------------------------------------------------------------------|----------------------------------------------------------------------------------------------------|--------------------------------------------|------------------------------------------|-----------------------------------------------------------------------------------------|
| SNMPv3 Session<br>Key (v7.0.1.03<br>only)         | AES 128-bit CFB key                                                                 | Internally generated<br>using a non-compliant<br>method                                            | Never exits the module                                                                               | Resides in volatile<br>memory in plaintext | Power cycle or<br>session<br>termination | Provides secured channel for<br>SNMPv3 management                                       |
| Common Access<br>Card<br>Authentication<br>keys   | RSA 1024/2048-bit keys or<br>DSA 1024/2048-bit keys                                 | Imported<br>electronically in<br>plaintext                                                         | Never exits the module                                                                               | Stored in plaintext on the hard disk       | Erasing the system image                 | Common Access Card<br>Authentication for generation<br>of one-time password             |
| Firewall<br>Authentication<br>public/private keys | RSA 1024/2048/4096-bit<br>keys or DSA 1024-bit keys                                 | Internally generated or<br>imported<br>electronically in<br>plaintext via local<br>management port | Encrypted form<br>via network port<br>or plaintext form<br>via local<br>management port              | Stored in plaintext on the hard disk       | Erasing the<br>system image              | - Peer Authentication of TLS,<br>IKE, and SSH sessions<br>- Audit log signing           |
| Peer public keys                                  | RSA 1024/2048/4096-bit<br>keys or<br>DSA 1024-bit keys                              | Imported<br>electronically in<br>plaintext during<br>handshake protocol                            | Never exit the<br>module                                                                             | Stored in plaintext on the hard disk       | Erasing the system image                 | Peer Authentication for TLS,<br>SSH, and IKE sessions                                   |
| Local CA <sup>20</sup><br>public/private keys     | RSA 1024/2048/4096-bit<br>keys or<br>DSA 1024-bit keys                              | Internally generated                                                                               | Public key<br>certificate<br>exported<br>electronically in<br>plaintext via local<br>management port | Stored in plaintext on the hard disk       | Erasing the<br>system image              | Local signing of firewall<br>certificates and establish<br>trusted point in peer entity |
| Key Establishment<br>keys                         | Diffie-Hellman 1024/2048-<br>bit keys, RSA<br>1024/1536/2048/3072/4096<br>-bit keys | Internally generated                                                                               | Public exponent<br>electronically in<br>plaintext, private<br>component not<br>exported              | Resides in volatile<br>memory in plaintext | Power cycle or<br>session<br>termination | Key exchange/agreement for<br>TLS, IKE/IPsec and SSH<br>sessions                        |

<sup>20</sup> CA – Certificate Authority

McAfee Firewall Enterprise Virtual Appliance for VMware ESXi v4.1

•

| Key/CSP                                | Кеу/СЅР Туре                     | Generation /<br>Input                                                                                                    | Output                  | Storage                                                                                              | Zeroization                              | Use                                              |
|----------------------------------------|----------------------------------|----------------------------------------------------------------------------------------------------|-------------------------|----------------------------------------------------------------------------------------------------|------------------------------------------|--------------------------------------------------|
| TLS Session<br>Authentication<br>Key   | HMAC SHA-1 key                   | Internally generated                                                                                                    | Never exits the module  | Resides in volatile<br>memory in plaintext                                                           | Power cycle or<br>session<br>termination | Data authentication for TLS sessions             |
| TLS Session Key                        | Triple-DES, AES-128, AES-<br>256 | Internally generated                                                                                                    | Never exits the module  | Resides in volatile<br>memory in plaintext                                                           | Power cycle or<br>session<br>termination | Data encryption/decryption<br>for TLS sessions   |
| IKE Session<br>Authentication<br>Key   | HMAC SHA-1 key                   | Internally generated                                                                                                    | Never exists the module | Resides in volatile<br>memory in plaintext                                                           | Power cycle or<br>session<br>termination | Data authentication for IKE sessions             |
| IKE Session Key                        | Triple-DES, AES-128, AES-<br>256 | Internally generated                                                                                                    | Never exits the module  | Resides in volatile<br>memory in plaintext                                                           | Power cycle or<br>session<br>termination | Data encryption/decryption<br>for IKE sessions   |
| IKE Preshared<br>Key                   | Triple-DES, AES-128, AES-<br>256 | <ul> <li>Imported in<br/>encrypted form<br/>over network port<br/>or local<br/>management port in<br/>plaintext</li> <li>Manually entered</li> </ul>                               | Never exits the module  | Stored in plaintext on the hard disk                                                                 | Erasing the<br>system image              | Data encryption/decryption<br>for IKE sessions   |
| IPsec Session<br>Authentication<br>Key | HMAC SHA-1 key                   | <ul> <li>Imported in<br/>encrypted form<br/>over network port<br/>or local<br/>management port in<br/>plaintext</li> <li>Internally generated</li> <li>Manually entered</li> </ul> | Never exits the module  | <ul> <li>Stored in plaintext<br/>on the hard disk</li> <li>Resides in volatile<br/>memory</li> </ul> | Power cycle                              | Data authentication for IPsec<br>sessions        |
| IPsec Session Key                      | Triple-DES, AES-128, AES-<br>256 | Internally generated                                                                                                    | Never exits the module  | Resides in volatile<br>memory in plaintext                                                           | Power cycle                              | Data encryption/decryption<br>for IPsec sessions |

•

| Key/CSP                                    | Кеу/СЅР Туре                          | Generation /<br>Input                                                                                                    | Output                                                      | Storage                                                        | Zeroization                                                          | Use                                                                    |
|--------------------------------------------|---------------------------------------|----------------------------------------------------------------------------------------------------|-------------------------------------------------------------|----------------------------------------------------------------|----------------------------------------------------------------------|------------------------------------------------------------------------|
| IPsec Preshared<br>Session Key             | Triple-DES, AES-128, AES-<br>256      | <ul> <li>Imported in<br/>encrypted form<br/>over network port<br/>or local<br/>management port in<br/>plaintext</li> <li>Manually entered</li> </ul> | Exported<br>electronically in<br>plaintext                  | Stored in plaintext on<br>the hard disk                        | Power cycle                                                          | Data encryption/decryption<br>for IPsec sessions                       |
| SSH Session<br>Authentication<br>Key       | HMAC-SHA1 key                         | Internally generated                                                                                                    | Never exists the module                                     | Resides in volatile<br>memory in plaintext                     | Power cycle or<br>session<br>termination                             | Data authentication for SSH sessions                                   |
| SSH Session Key                            | Triple-DES, AES-128, AES-<br>256      | Internally generated                                                                                                    | Never exists the module                                     | Resides in volatile<br>memory in plaintext                     | Power cycle or<br>session<br>termination                             | Data encryption/decryption<br>for SSH sessions                         |
| Package<br>Distribution<br>Public Key      | DSA 1024-bit public key               | Externally generated<br>and hard coded in the<br>image                                                                                               | Never exits the module                                      | Hard coded in plaintext                                        | Erasing the system image                                             | Verifies the signature<br>associated with a firewall<br>update package |
| License<br>Management<br>Public Key        | DSA 1024-bit public key               | Externally generated<br>and hard coded in the<br>image                                                                                               | Never exits the module                                      | Hard coded in<br>plaintext                                     | Erasing the system image                                             | Verifies the signature<br>associated with a firewall<br>license        |
| Administrator<br>Passwords                 | PIN                                   | Manually or<br>electronically<br>imported                                                                                                    | Never exits the module                                      | Stored on the hard<br>disk through one-way<br>hash obscurement | Erasing the system image                                             | Standard Unix authentication for administrator login                   |
| Common Access<br>Card one-time<br>password | 8-character (minimum)<br>ASCII string | Internally generated;<br>Manually or<br>electronically<br>imported                                                                                   | Exported<br>electronically in<br>encrypted form<br>over TLS | Resides in volatile<br>memory inside the<br>CAC Warder process | Password<br>expiration,<br>session<br>termination, or<br>power cycle | Common Access Card<br>authentication for<br>administrator login        |
| 32-bit CLSOS<br>X9.31 PRNG seed            | 16 bytes of seed value                | Internally generated by<br>KCLSOS ANSI X9.31<br>PRNG                                                                                                 | Never exits the module                                      | Resides in volatile<br>memory in plaintext                     | Power cycle                                                          | Generates FIPS-Approved random number                                  |
| 32-bit CLSOS<br>ANSI X9.3 I<br>PRNG key    | AES-256                               | Internally generated by<br>KCLSOS ANSI X9.31<br>PRNG                                                                                                 | Never exits the module                                      | Resides in volatile<br>memory in plaintext                     | Power cycle                                                          | Generates FIPS-Approved random number                                  |

McAfee Firewall Enterprise Virtual Appliance for VMware ESXi v4.1

•

| Key/CSP                                 | Кеу/СЅР Туре                                      | Generation /<br>Input                                                                              | Output                                                                                                    | Storage                                    | Zeroization                 | Use                                                                |
|-----------------------------------------|---------------------------------------------------|----------------------------------------------------------------------------------------------------|----------------------------------------------------------------------------------------------------|--------------------------------------------|-----------------------------|--------------------------------------------------------------------|
| 64-bit CLSOS<br>ANSI X9.31<br>PRNG seed | 16 bytes of seed value                            | Internally generated by<br>KCLSOS ANSI X9.31<br>PRNG                                               | Never exits the module                                                                                             | Resides in volatile<br>memory in plaintext | Power cycle                 | Generates FIPS-Approved<br>random number                           |
| 64-bit CLSOS<br>ANSI X9.31<br>PRNG key  | AES-256                                           | Internally generated by<br>KCLSOS ANSI X9.31<br>PRNG                                               | Never exits the module                                                                                             | Resides in volatile<br>memory in plaintext | Power cycle                 | Generates FIPS-Approved random number                              |
| KCLSOS ANSI<br>X9.31 PRNG seed          | 16 bytes of seed value                            | Internally generated by non-Approved RNG                                                           | Never exits the module                                                                                             | Resides in volatile<br>memory in plaintext | Power cycle                 | Generates FIPS-Approved random number                              |
| KCLSOS ANSI<br>X9.31 PRNG key           | AES-256                                           | Internally generated by non-Approved RNG                                                           | Never exits the module                                                                                             | Resides in volatile<br>memory in plaintext | Power cycle                 | Generates FIPS-Approved random number                              |
| SSL CA key                              | RSA 1024/2048-bit key or<br>DSA 1024/2048-bit key | Internally generated                                                                               | Exported<br>electronically in<br>ciphertext via<br>network port or<br>in plaintext via<br>local management<br>port | Stored in plaintext on<br>the hard disk    | Erasing the<br>system image | Signing temporary server<br>certificates for TLS re-<br>encryption |
| SSL Server<br>Certificate key           | RSA 1024/2048-bit key or<br>DSA 1024/2048-bit key | Internally generated or<br>imported<br>electronically in<br>plaintext via local<br>management port | Exported<br>electronically in<br>ciphertext via<br>network port or<br>in plaintext via<br>local management<br>port | Stored in plaintext on the hard disk       | Erasing the<br>system image | Peer authentication for TLS<br>sessions (TLS re-encryption)        |

McAfee Firewall Enterprise Virtual Appliance for VMware ESXi v4.1

## 2.8 Self-Tests

#### 2.8.1 Power-Up Self-Tests

The MFE Virtual Appliance performs the following self-tests at power-up:

- Software integrity check using HMAC SHA-256
- Cryptographic algorithm tests
  - AES Known Answer Test (KAT)
  - o Triple-DES KAT
  - o SHA-1 KAT, SHA-256 KAT, SHA-384 KAT, and SHA-512 KAT
  - o HMAC KAT with SHA-1, SHA-256, SHA-384, and SHA-512
  - o RSA KAT for sign/verify and encrypt/decrypt
  - DSA pairwise consistency check
  - ANSI X9.31 Appendix A.2.4 PRNG KAT for all implementations

If any of the tests listed above fails to perform successfully, the module enters into a critical error state where all cryptographic operations and output of any data is prohibited. An error message is logged for the CO to review and requires action on the Crypto-Officer's part to clear the error state.

#### 2.8.2 Conditional Self-Tests

The McAfee Firewall Enterprise Virtual Appliance for VMware ESXi v4.1 performs the following conditional self-tests:

- Continuous RNG Test (CRNGT) for all ANSI X9.31 implementations
- RSA pairwise consistency test upon generation of an RSA keypair
- DSA pairwise consistency test upon generation of an DSA keypair
- Manual key entry test
- Bypass test using SHA-1
- Software Load Test using DSA signature verification

Failure of the Bypass test or the CRNGT on the applicable KCLSOS PRNG implementation leads the module to a critical error state. Failure of any other conditional test listed above leads the module to a soft error state and logs an error message.

#### 2.8.3 Critical Functions Self-Test

The McAfee Firewall Enterprise Virtual Appliance for VMware ESXi v4.1 performs the following critical functions self-test at power-up:

• License Verification check

## 2.9 Mitigation of Other Attacks

This section is not applicable. The module does not claim to mitigate any attacks beyond the FIPS 140-2 Level 1 requirements for this validation.

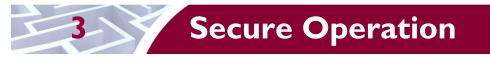

The McAfee Firewall Enterprise Virtual Appliance for VMware ESXi v4.1 meets Level 1 requirements for FIPS 140-2. The sections below describe how to place and keep the module in FIPS-Approved mode of operation.

Caveat: This guide assumes that a virtual environment is already setup and ready for accepting a new virtual appliance installation.

## 3.1 Crypto-Officer Guidance

The Crypto-Officer is responsible for initialization and security-relevant configuration and management of the module. Please see the *McAfee Firewall Enterprise*, *Virtual Appliance Installation Guide* for more information on configuring and maintaining the module.

### 3.1.1 Installation

The cryptographic module requires that the proper version be installed on the target hardware. The Crypto-Officer must have a McAfee-provided grant number in order to download the required image. Grant numbers are sent to McAfee customers via email after the purchase of a McAfee product.

To download and install Firewall Enterprise version 8.2.1 for VMware ESXi 4.1, the Crypto-Officer must:

- 1. Download the Firewall Enterprise installer package
  - a. In a web browser, navigate to <u>www.mcafee.com/us/downloads</u>.
  - b. Enter the grant number, and then navigate to the appropriate product and version.
  - c. Click View Available Downloads, and then click the link for the latest version.
  - d. Click **I** Agree to accept the license agreement.
  - e. Download the virtual image .zip file.
- 2. Download the product guide and release notes for the downloaded software version.
  - a. Go to the McAfee Technical Support Service Portal at <u>www.mysupport.mcafee.com</u>.
  - b. Under Self Service, click Product Documentation.
  - c. Select the appropriate product and version.
  - d. Download the version 8.2.1 installation guide.
- 3. Import the firewall
  - a. Extract the .zip file you downloaded.
  - b. Connect to your ESXi server using the VMware vSphere Client.
  - c. From the menu bar, select File | Deploy OVF Template. The Deploy OVF Template window appears.
  - d. Select the firewall file.
    - Select **Deploy from file**.
    - Click **Browse** to select the .ovf file you extracted.
    - Click Next. The OVF Template Details page appears.
  - e. Click Next. The Name and Location page appears.
  - f. Type a name for the firewall, and then click **Next**.
    - If the Ready to Complete page appears, proceed to Step i.
    - If the Network Mapping page appears, proceed to Step h.
    - If the Disk Format page appears, proceed to Step g.
      - **NOTE:** This page appears only for ESXi 4.1 server.
  - g. [For ESXi 4.1 server only] Select a format to store the virtual disks. You can select thin or thick provisioned format. Click **Next.**
  - h. [Conditional] On the Network Mapping page, verify that **unconfigured** is selected in the **Destination Networks** drop-down list, then click **Next**. The Ready to Complete page appears.
  - i. Review the summary.

McAfee Firewall Enterprise Virtual Appliance for VMware ESXi v4.1

- If you need to make any changes, click **Back**.
- If the summary is correct, click **Finish**.
- When you click **Finish**, the firewall is uploaded to your ESXi server.

#### 3.1.2 Initialization

The Crypto-Officer is responsible for initialization and security-relevant configuration and management activities for the module through the management interfaces. Installation and configuration instructions for the module can also be found in the *Secure Firewall Setup Guide*, *Secure Firewall Administration Guide*, and this FIPS 140-2 Security Policy. The initial Administration account, including username and password for login authentication to the module, is created during the startup configuration using the Quick Start Wizard.

The Crypto-Officer must set FIPS mode enforcement to ensure that the module is running in its FIPS-Approved mode of operation.

#### 3.1.2.1 Setting FIPS Mode Enforcement

Before enforcing FIPS on the module, the Admin Console CO must check that no non-FIPS-Approved service is running on the module. To view the services that are currently used in enabled rules, select "**Monitor / Service Status**". The Service Status window appears as shown in Figure 4 below. If the window lists any non-FIPS-Approved protocols (such as telnet as shown below), then those protocols must be disabled before the module is considered to be in its Approved mode of operation.

|                      | Server: rose Are | n Comico Chabus |                                  |                          |                          |
|----------------------|------------------|-----------------|----------------------------------|--------------------------|--------------------------|
| Firewalls            |                  |                 |                                  | Service status as of Fri | i Nov 7 09:27:47 2008    |
|                      | Status 🔺         | Service         | Burbs                            | Ports                    | Active Ru                |
| E E Monitor          | 6                | Admin Console   | 🖣 external, ha, internal         | 9003/tcp                 | Admin Console            |
| Audit Viewing        | <b>B</b>         | dns             | 囁 external, ha, internal         | 53/tcp, 53/udp           | dnsp all to ha resolvers |
|                      | 4                | https           | internal                         | 443/tcp                  | Internet Services, http  |
| IPS Attack Responses | 4                | nss             | Firewall, external, ha, internal |                          |                          |
| System Responses     | 4                | ssod            | 퉼 external, ha, internal         | 8111/tcp                 | Passport                 |
|                      | 4                | telnetd         | 🜗 external, ha, internal         | 23/tcp                   | telnet                   |
|                      |                  |                 |                                  |                          |                          |
|                      |                  |                 |                                  |                          |                          |

Figure 4 – Service Status

The process to enable FIPS mode is provided below:

- 1. Under "**Policy/Application Defenses/ Defenses/HTTPS**", disable all non-Approved versions of SSL, leaving only TLS 1.0 operational.
- 2. Under "Maintenance / Certificate Management", ensure that the certificates only use FIPS-Approved cryptographic algorithms.
- 3. Select "Maintenance / FIPS". The FIPS check box appears in the right pane (shown in Figure 5).
- 4. Select "Enforce U.S. Federal Information Processing Standard".
- 5. Save the configuration change.
- 6. Select "**Maintenance / System Shutdown**" to reboot the firewall to the Operational kernel to activate the change.

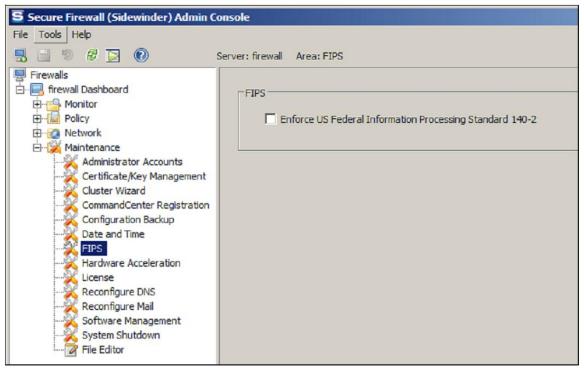

Figure 5 – Configuring For FIPS

The Crypto-Officer is required to delete and recreate all required cryptographic keys and CSPs necessary for the module's secure operation (please refer to Section 4 of the *McAfee Firewall Enterprise 8.2.0 FIPS 140-2 Configuration Guide* for details regarding the CSP update process). The keys and CSPs existing on the module were generated outside of FIPS mode of operation, and they must now be re-created for use in FIPS mode. The CO must replace the keys and CSPs listed in Table 10.

| Services                             | Cryptographic Keys/CSPs                                  |
|--------------------------------------|----------------------------------------------------------|
| Admin Console (TLS)                  | Firewall Certificate/private key                         |
| Control Center (TLS)                 | Firewall Certificate/private key                         |
| HTTPS <sup>21</sup> Decryption (TLS) | Firewall Certificate/private key                         |
| TrustedSource (TLS)                  | Firewall Certificate/private key                         |
| Firewall Cluster Management (TLS)    | Firewall Certificate/private key<br>Local CA/private key |
| Passport Authentication (TLS)        | Firewall Certificate/private key                         |
| IPsec/IKE certificate authentication | Firewall Certificate/private key                         |
| Audit log signing                    | Firewall Certificate/private key                         |
| SSH server                           | Firewall Certificate/private key                         |
| Administrator Passwords              | Firewall Certificate/private key                         |

#### Table 10 - Required Keys and CSPs for Secure Operation

The module is now operating in the FIPS-Approved mode of operation.

<sup>21</sup> HTTPS – Hypertext Transfer Protocol Secure

© 2013 McAfee, Inc. This document may be freely reproduced and distributed whole and intact including this copyright notice.

McAfee Firewall Enterprise Virtual Appliance for VMware ESXi v4.1

### 3.1.3 Management

Once configured to operate in FIPS-Approved mode, only FIPS-Approved and Allowed algorithms may be used. Non-FIPS-Approved services are disabled in FIPS mode of operation. The Crypto-Officer is able to monitor and configure the module via the web interface (GUI over TLS), SSH, serial port, or direct-connected keyboard/monitor. Detailed instructions to monitor and troubleshoot the systems are provided in the Secure Firewall Administration Guide. The Crypto-Officer should monitor the module's status regularly for active bypass mode. The CO also monitor that only FIPS-Approved algorithms as listed in Table 7 are being used for TLS and SSH sessions.

#### 3.1.3.1 Status Indicators

The "show status" for FIPS mode of operation can be invoked by determining if the checkbox, shown in Figure 5, is checked. This can also be done via the CLI using the "**cf fips query**" command.

The "show status" service as it pertains to bypass is shown in the GUI under **VPN Definitions** and the module column. For the CLI, the Crypto-Officer may enter "**cf ipsec q type=bypass**" to get a listing of the existing bypass rules, while "**cf package list**" will provide the module version number.

The Crypto-Officer should monitor the module's status regularly for Approved mode of operation and active bypass mode. If any irregular activity is noticed or the module is consistently reporting errors, then McAfee customer support should be contacted.

#### 3.1.3.2 Zeroization

In order to zeroize the module of all keys and CSPs, it is necessary to first rebuild the module's image essentially wiping out all data from the module; the rebuild must be performed by McAfee. Once a factory reset has been performed, default keys and CSPs will be set up as part of the renewal process. These keys must be recreated as per the instructions found in Table 10. Failure to recreate these keys will result in a non-compliant module.

For more information about resetting the module to a factory default, please consult the documentation that shipped with the module.

## 3.2 User Guidance

When using key establishment protocols (RSA and DH) in the FIPS-Approved mode, the User is responsible for selecting a key size that provides the appropriate level of key strength for the key being transported.

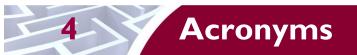

This section describes the acronyms used throughout the document.

#### Table II – Acronyms

| Acronym | Definition                                   |
|---------|----------------------------------------------|
| AES     | Advanced Encryption Standard                 |
| ANSI    | American National Standards Institute        |
| BIOS    | Basic Input/Output System                    |
| CAC     | Common Access Card                           |
| СВС     | Cipher-Block Chaining                        |
| CD      | Compact Disc                                 |
| CD-ROM  | Compact Disc – Read-Only Memory              |
| CFB     | Cipher Feedback                              |
| CLI     | Command Line Interface                       |
| CLSOS   | Cryptographic Library for SecureOS           |
| СМУР    | Cryptographic Module Validation Program      |
| со      | Crypto-Officer                               |
| CRNGT   | Continuous Random Number Generator Test      |
| CSEC    | Communications Security Establishment Canada |
| CSP     | Critical Security Parameter                  |
| DES     | Digital Encryption Standard                  |
| DH      | Diffie-Hellman                               |
| DoS     | Denial of Service                            |
| DSA     | Digital Signature Algorithm                  |
| ECB     | Electronic Codebook                          |
| EDC     | Error Detection Code                         |
| EMC     | Electromagnetic Compatibility                |
| EMI     | Electromagnetic Interference                 |
| ESD     | Electrostatic Discharge                      |
| FIPS    | Federal Information Processing Standard      |
| GUI     | Graphical User Interface                     |
| HA      | High Availability                            |
| HMAC    | (Keyed-) Hash Message Authentication Code    |
| HTTP    | Hypertext Transfer Protocol                  |
| HTTPS   | Hypertext Transfer Protocol Secure           |

McAfee Firewall Enterprise Virtual Appliance for VMware ESXi v4.1

Page **27** of 29

© 2013 McAfee, Inc.

This document may be freely reproduced and distributed whole and intact including this copyright notice.

| Acronym | Definition                                     |
|---------|------------------------------------------------|
| IKE     | Internet Key Exchange                          |
| IP      | Internet Protocol                              |
| IPsec   | Internet Protocol Security                     |
| КАТ     | Known Answer Test                              |
| KCLSOS  | Kernel Cryptographic Library for SecureOS      |
| LCD     | Liquid Crystal Display                         |
| LDAP    | Lightweight Directory Access Protocol          |
| LED     | Light-Emitting Diode                           |
| MAC     | Message Authentication Code                    |
| MD      | Message Digest                                 |
| NAT     | Network Address Translation                    |
| NIC     | Network Interface Card                         |
| NIST    | National Institute of Standards and Technology |
| NMI     | Nonmaskable Interrupt                          |
| NMS     | Network Management System                      |
| OFB     | Output Feedback                                |
| OS      | Operating System                               |
| PCI     | Peripheral Component Interconnect              |
| PKCS    | Public Key Cryptography Standard               |
| PRNG    | Pseudo Random Number Generator                 |
| RADIUS  | Remote Authentication Dial-In User Service     |
| RC      | Rivest Cipher                                  |
| RNG     | Random Number Generator                        |
| RSA     | Rivest Shamir and Adleman                      |
| SHA     | Secure Hash Algorithm                          |
| SNMP    | Simple Network Management Protocol             |
| SQL     | Structured Query Language                      |
| SSH     | Secure Shell                                   |
| SSL     | Secure Sockets Layer                           |
| TLS     | Transport Layer Security                       |
| USB     | Universal Serial Bus                           |
| UTM     | Unified Threat Management                      |
| VGA     | Video Graphics Array                           |
| VPN     | Virtual Private Network                        |

McAfee Firewall Enterprise Virtual Appliance for VMware ESXi v4.1

Page **28** of 29

 $\hfill \mbox{\ensuremath{\textcircled{}}}$  © 2013 McAfee, Inc. This document may be freely reproduced and distributed whole and intact including this copyright notice.

Prepared by: **Corsec Security, Inc.** 

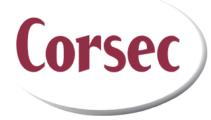

13135 Lee Jackson Memorial Hwy, Suite 220 Fairfax, VA 22033 United States of America

> Phone: +1 (703) 267-6050 Email: <u>info@corsec.com</u> <u>http://www.corsec.com</u>